## UNIVERSITÄT **LUZERN**

**GESUNDHEITSWISSENSCHAFTEN UND MEDIZIN** 

**GESUNDHEITSWISSENSCHAFTEN** 

Datum: 7. Februar 2022 Seite: 1/3

## **Anleitung zur Einsicht von Studienleistungen und Noten Bachelor in Gesundheitswissenschaten**

Die Studienleistungen und Noten können im [UniPortal](https://portal.unilu.ch/) eingesehen werden. Die Leistungsnachweise werden nicht auf dem Postweg verschickt. Beim Abschluss Ihres Bachelor- oder Masterstudiums erhalten Sie Ihr Abschlusszeugnis und das entsprechende Diplom an der Diplomfeier überreicht bzw. per Post zugestellt. Falls Sie einen offiziellen Leistungsnachweis benötigen, wenden Sie sich bitte an das Studienzentrum [\(bsc-gwm@unilu.ch](mailto:bsc-gwm@unilu.ch)).

1. Anmeldung via UNIPORTAL: [https://portal.unilu.ch](https://portal.unilu.ch/)

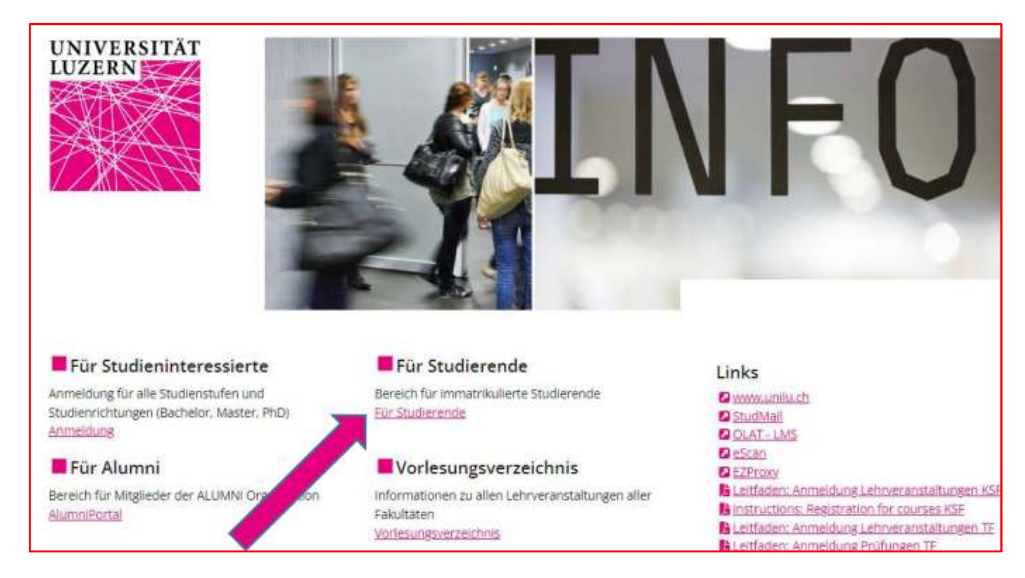

Durch den Klick auf "Für Studierende" öffnet sich das Login für den geschützten Bereich für immatrikulierte Studierende. Melden Sie sich über das "SWITCH Edu-ID Login" an.

2. Wählen Sie «Universität Luzern» aus.

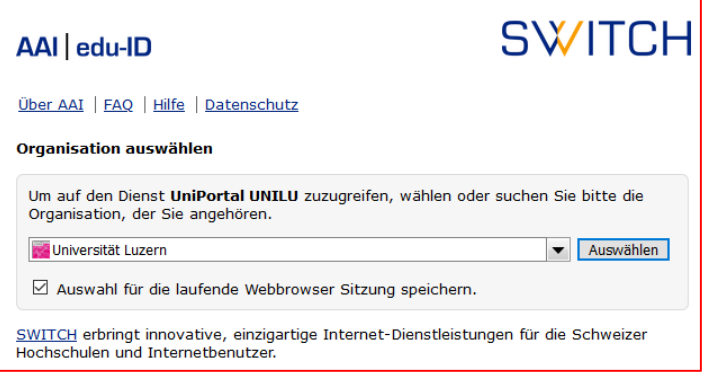

**FROHBURGSTRASSE 3 P.O.BOX 4466 6002 LUCERNE** 

**T +41 41 229 59 65 | T +41 41 229 59 59 bsc-gwm@unilu.ch www.unilu.ch**

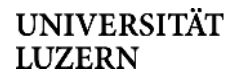

## 3. Melden Sie sich mit Ihrem SWITCH edu-ID Login ein.

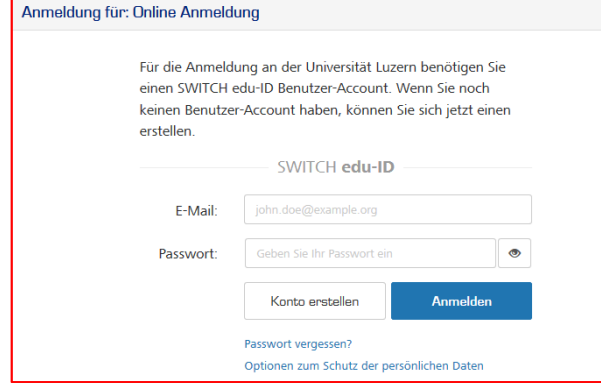

4. Wählen Sie «Studienleistungen» an

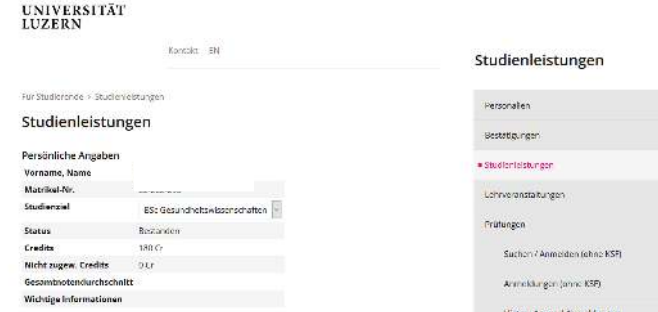

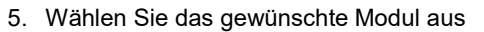

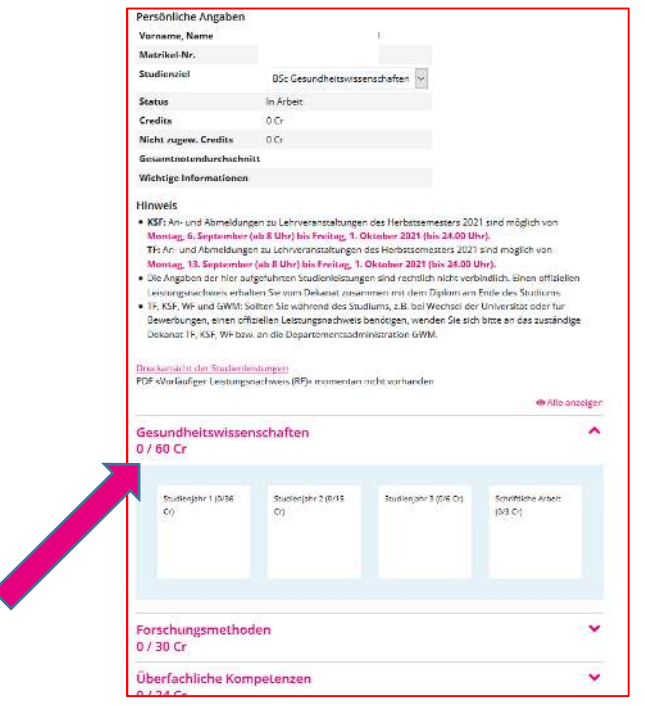

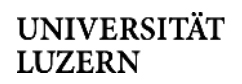

6. Im Dialogfenster sehen Sie Ihre Note und entsprechenden ECTS-Punkte:

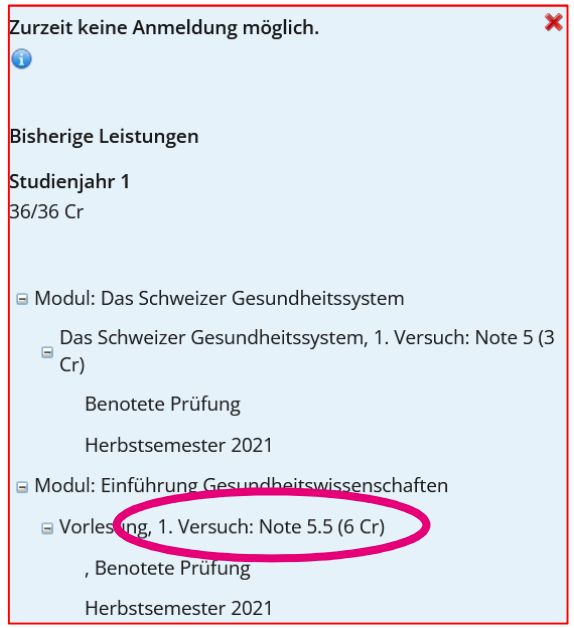

Für weitere Informationen zu den Prüfungen kontaktieren Sie bitte unsere [Prüfungswebsite](https://www.unilu.ch/studium/lehrveranstaltungen-pruefungen-reglemente/gwm/pruefungen/).

Bei allfälligen technischen Fragen wenden Sie sich bitte an den Helpdesk der Universität Luzern: helpdesk@stud.unilu.ch oder Tel. +41 41 229 50 10.